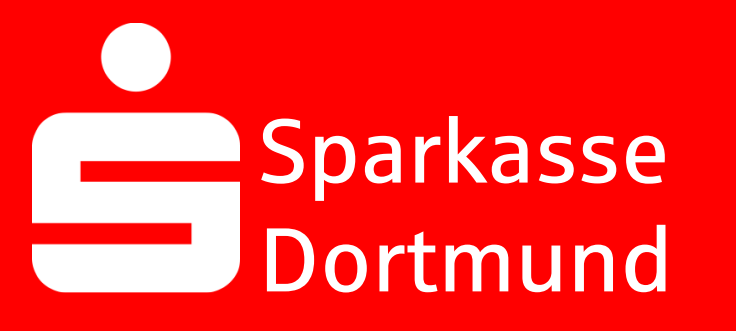

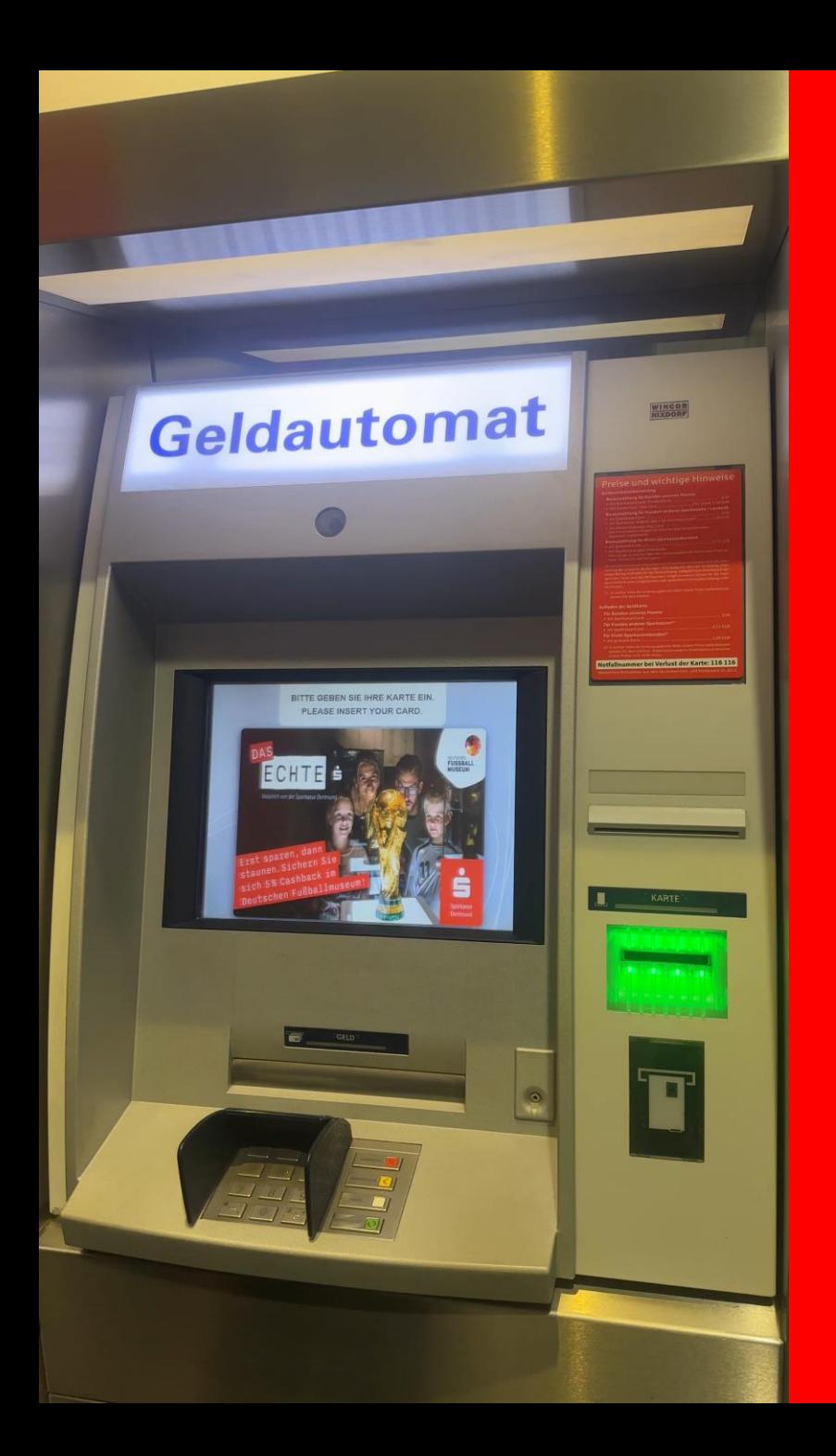

#### 1. Insert your *Sparkassen-Card*  into an *ATM*

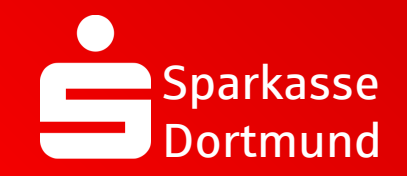

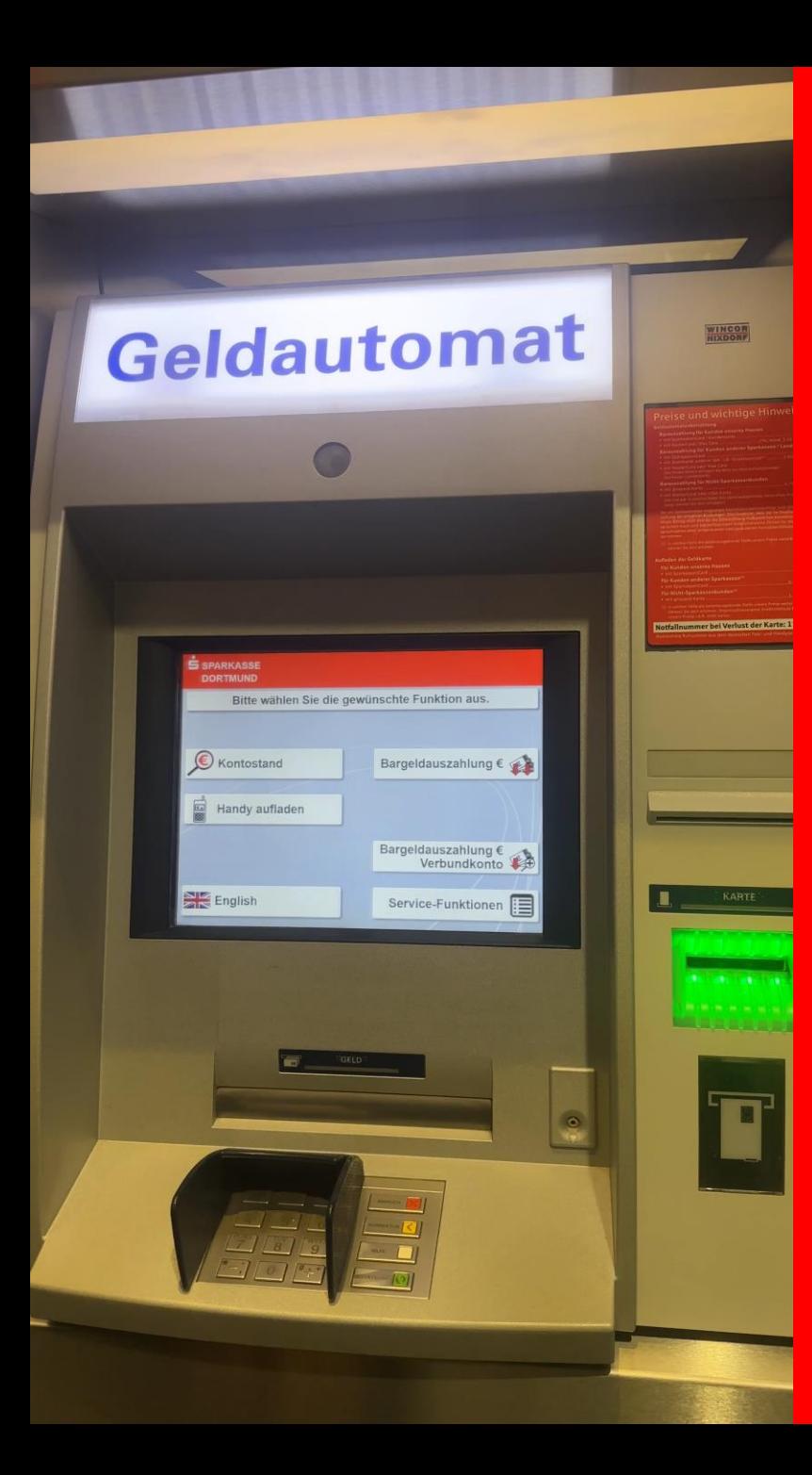

# 2. Select English

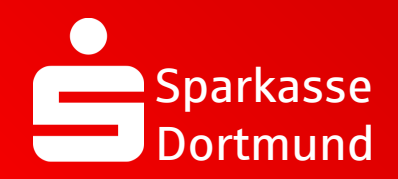

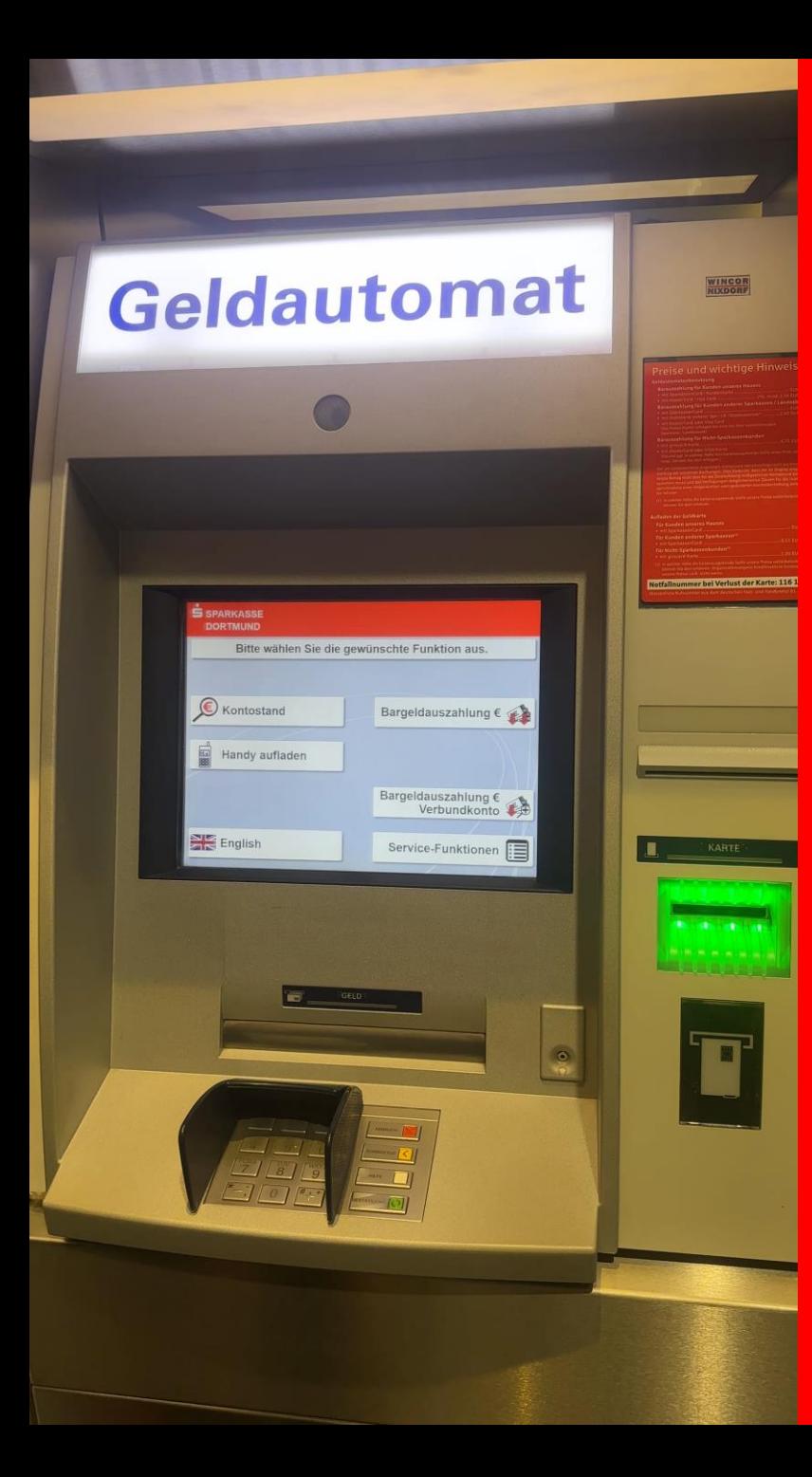

#### 3. Select *service functions*

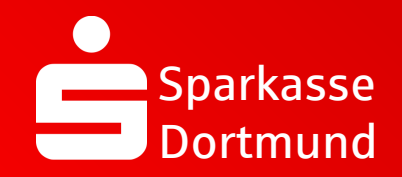

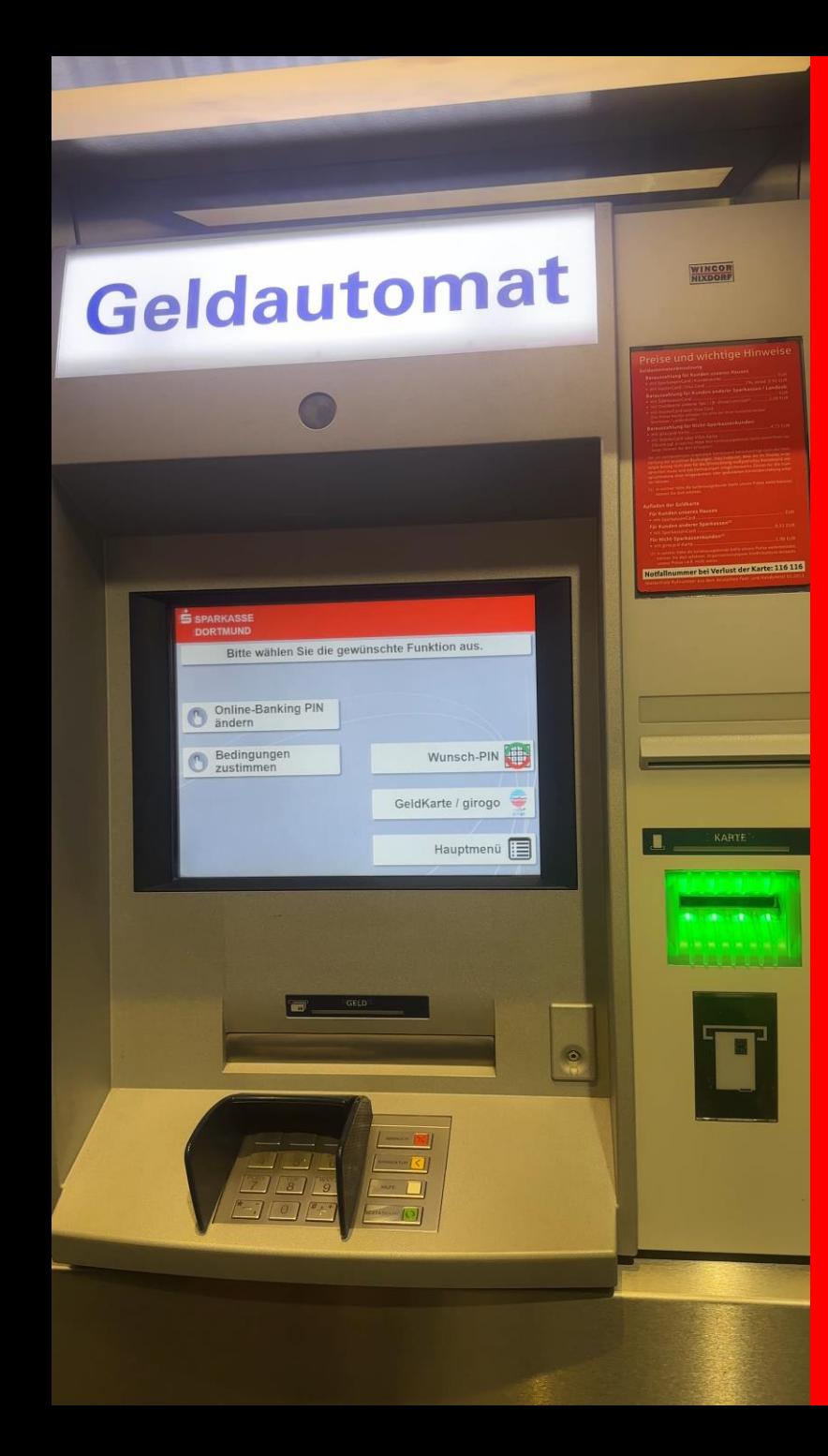

## 4. Select PIN-change

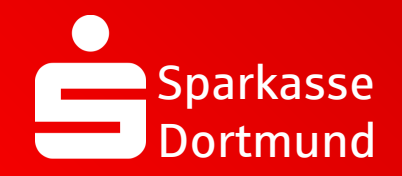

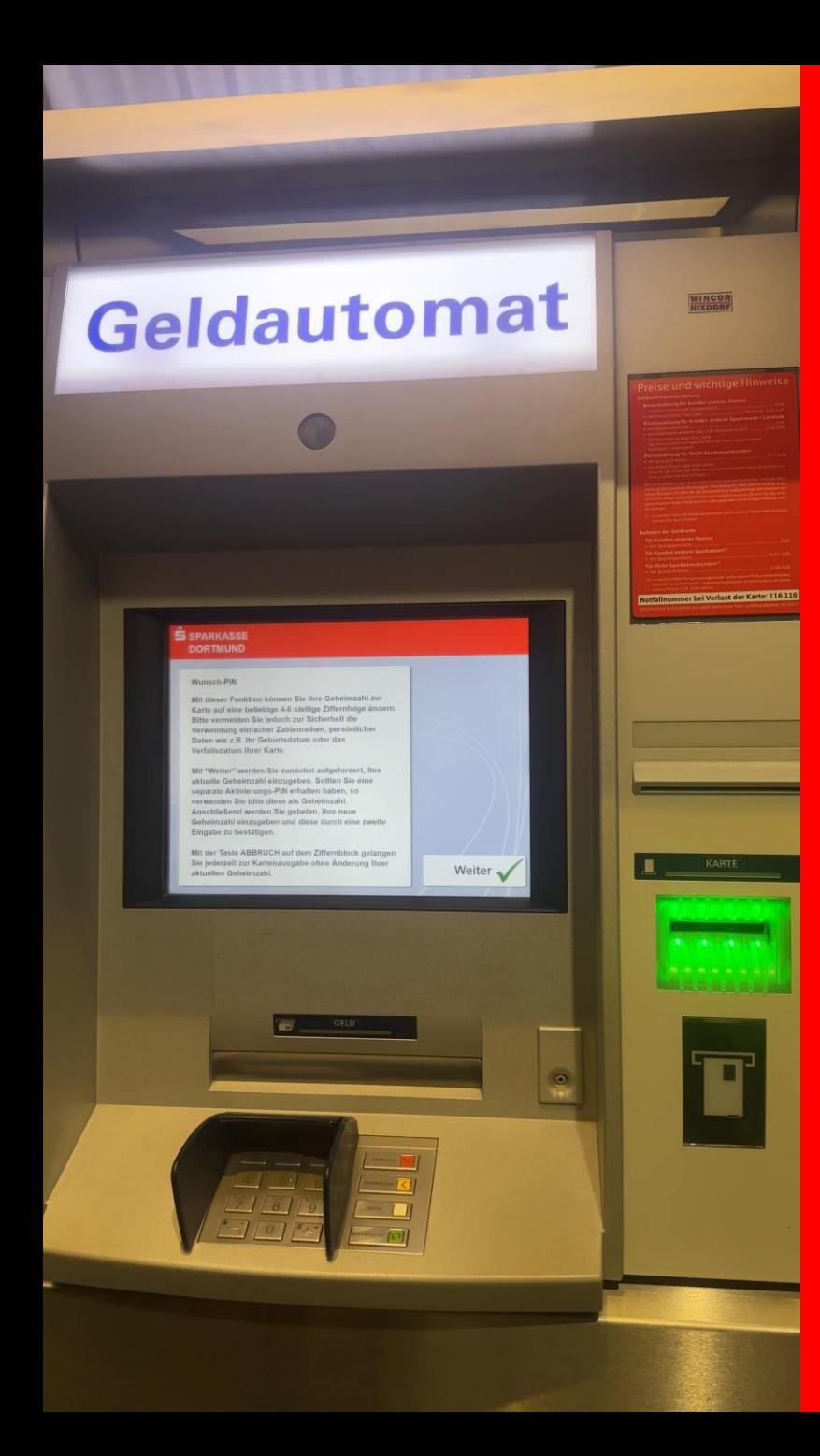

# 5. Read the information and *confirm (green button)*

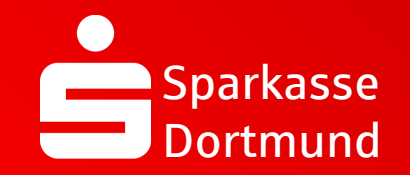

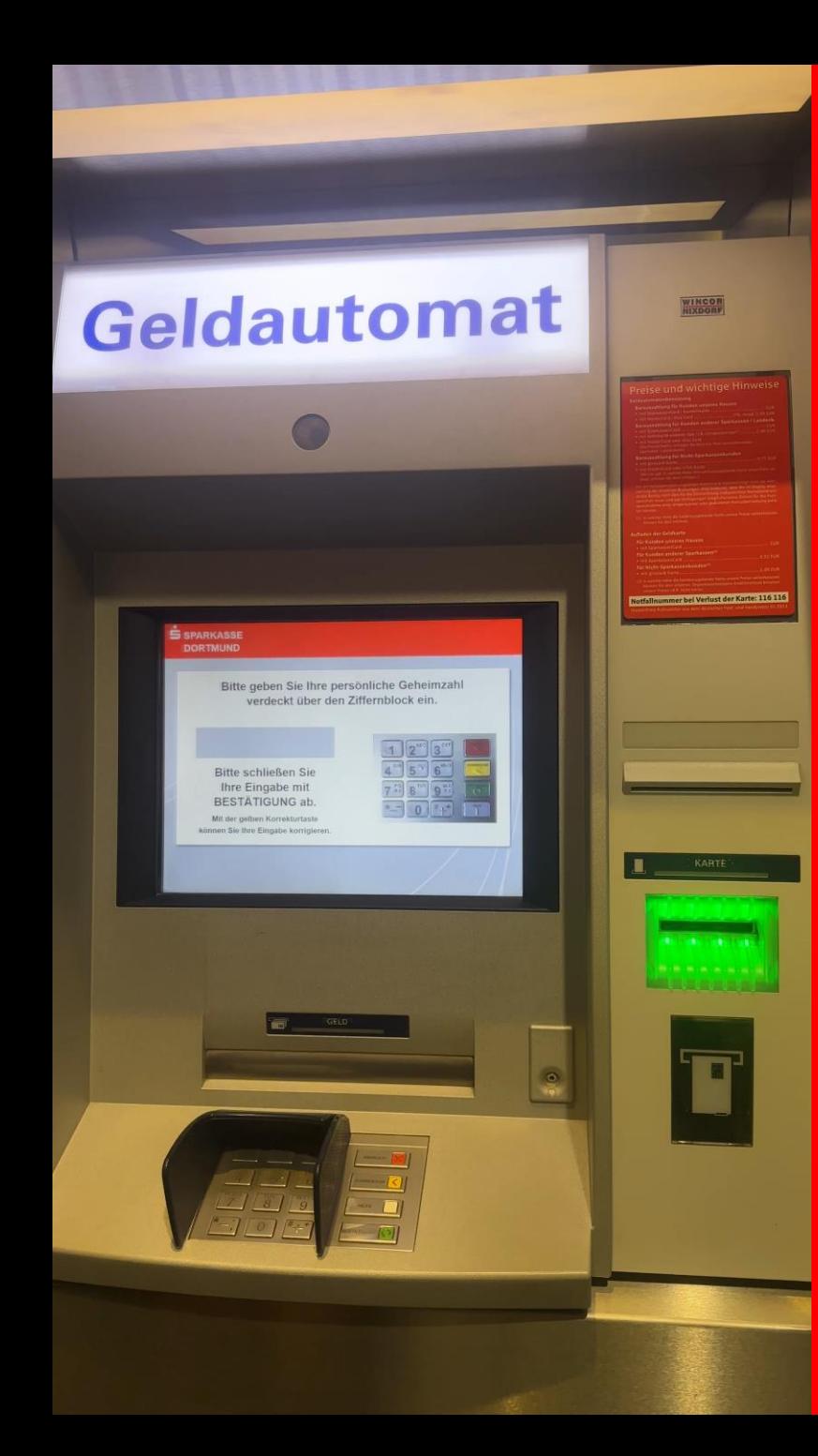

## 6. Enter your *current PIN* & *confirm (green button)*

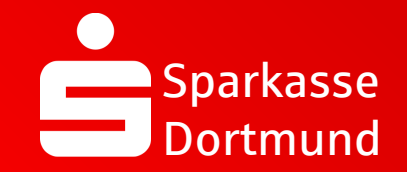

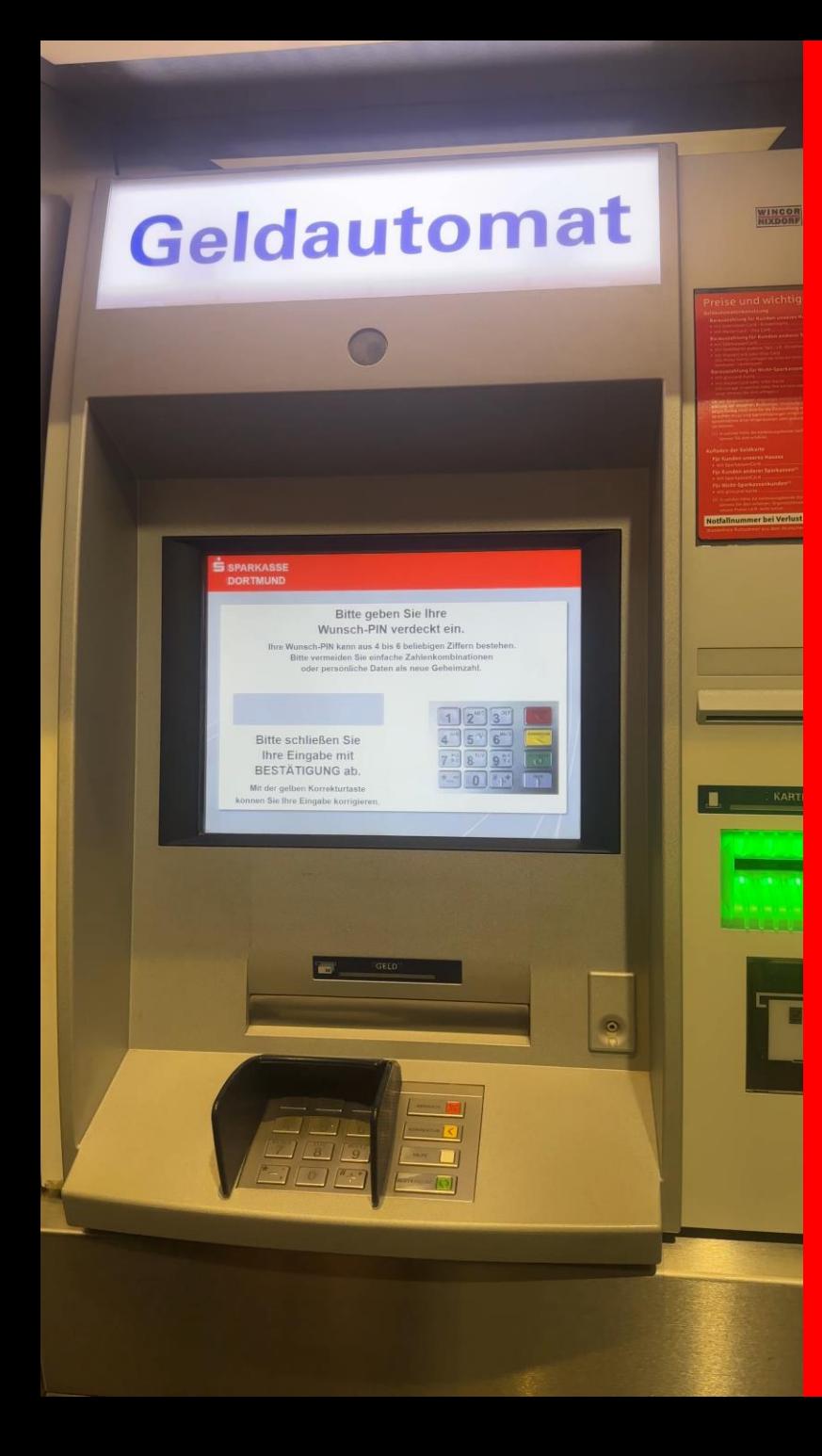

## 7. Enter your new *individual PIN* & *confirm (green button)*

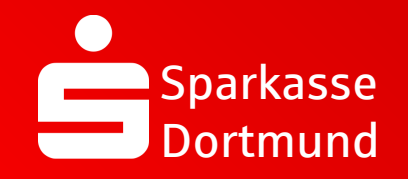

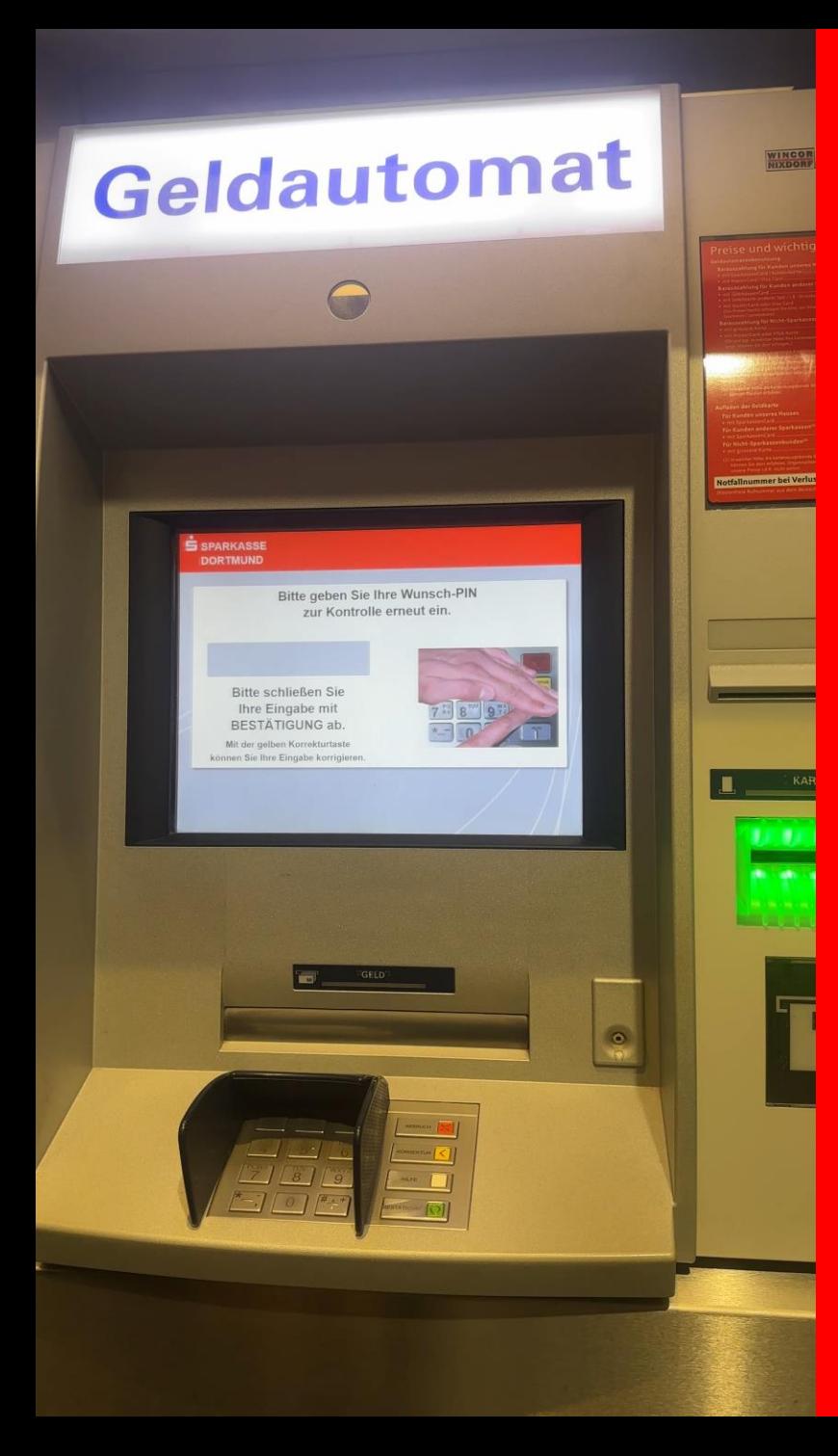

8. Reenter your new *individual PIN* & *confirm (green button)*

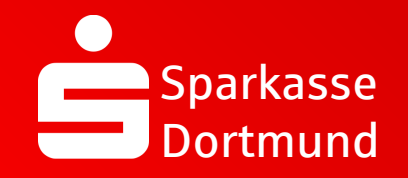

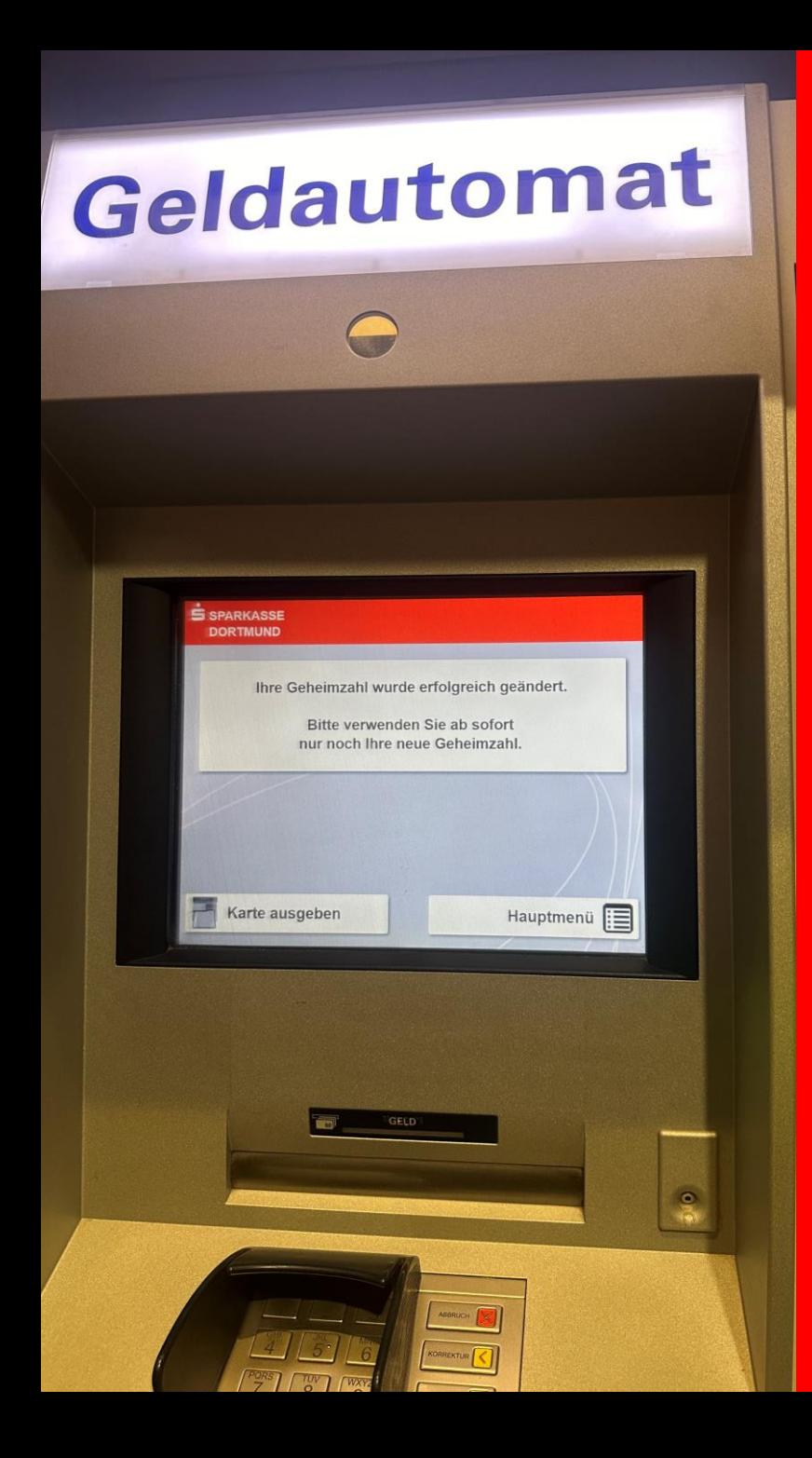

## 9. PIN successfully changed

**DONE** 

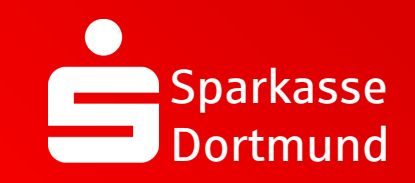

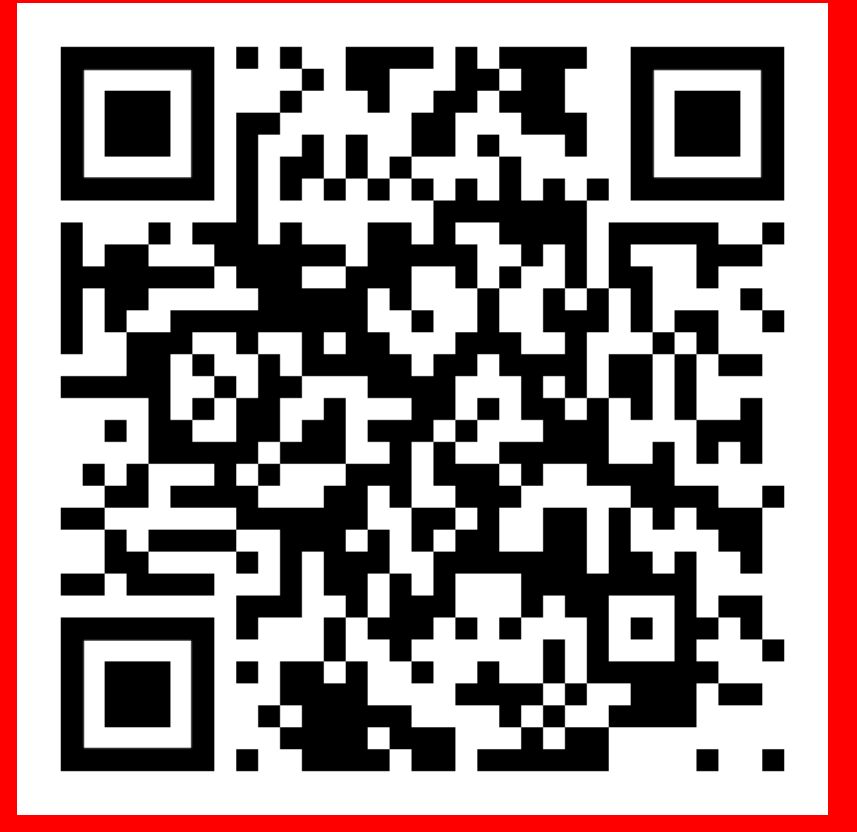

Scan QR Code and watch video again.

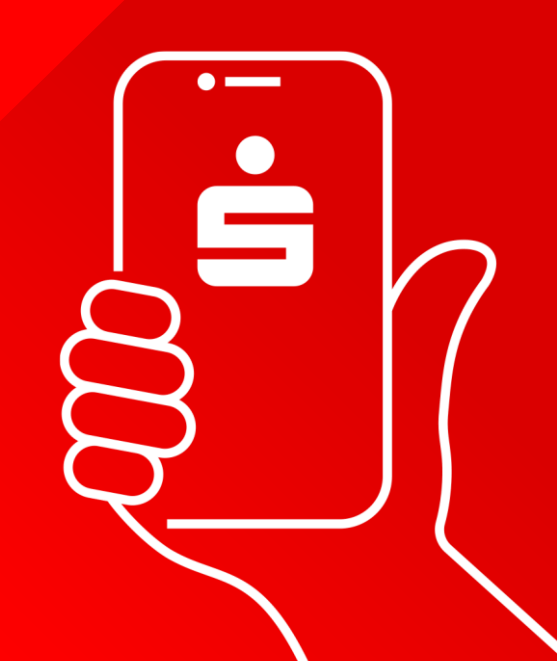